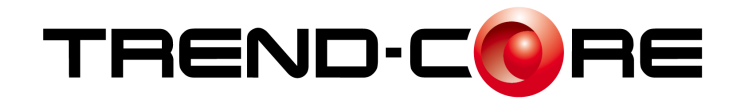

# バージョンアップガイド (Ver.9.0→Ver.9.1)

**TREND-CORE Ver.9.0 から Ver.9.1 への バージョンアップ内容をご紹介しています。**

**※解説内容がオプションプログラムの説明である場合があります。 ご了承ください。**

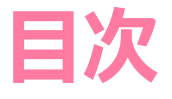

## **バージョンアップガイド 目次 TREND-CORE(Ver.9.0→Ver.9.1)**

## **1 IFC 検定対応 P.1**

### 1 プロジェクト・サイト情報の表示・設定に対応 \_\_\_\_\_\_\_\_1

- 2 カスタムプロパティの改良 \_\_\_\_\_\_\_\_\_\_\_\_\_\_\_\_\_\_\_\_\_\_\_\_\_\_\_\_\_3
- 3 特定のIFCファイルのソリッド形式での読み込み \_\_\_\_\_\_\_\_\_\_\_\_\_7
- 4 円柱などの曲線部分をより滑らかに表現できるように対応 8

## **2 その他 P.10**

- 1 令 和 5年 3月版要領案に対応 した BIM/CIM成果の出力 \_\_\_\_\_\_\_\_\_\_\_\_\_\_\_\_\_\_\_\_\_\_\_10
- 2 J-LandXML Ver.1.5形式のファイルの入出力に対応 11

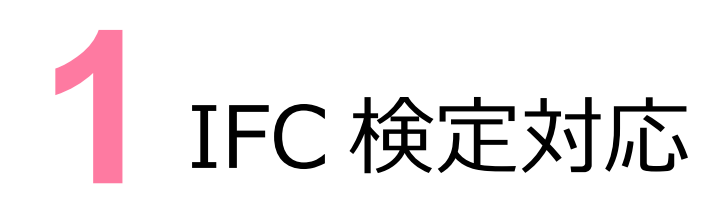

IFC検定に関する対応をご紹介します。

## **1 プロジェクト・サイト情報の表示・設定に対応**

[ホーム] タブー [モデル] グループー [オブジェクトツリー]に [プロジェクト・サイト情報] – [プロジェクト] [サイト] コマン ドを新しく追加しました。プロジェクト・サイトの情報を表示・設定することができます。

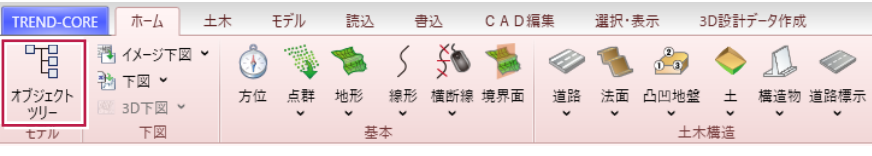

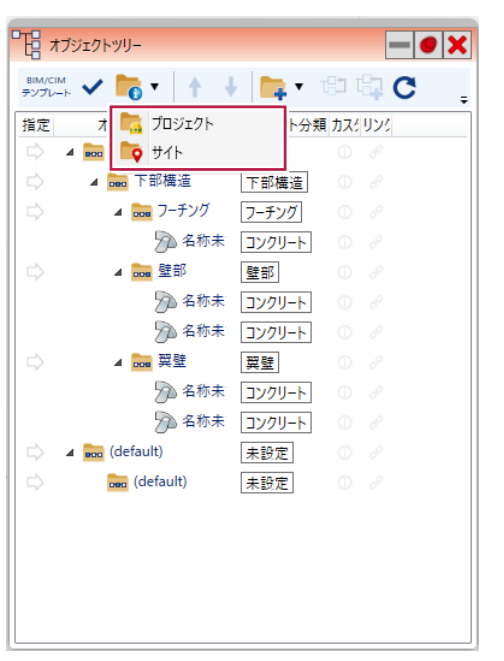

#### 「プロジェクト]ダイアログ

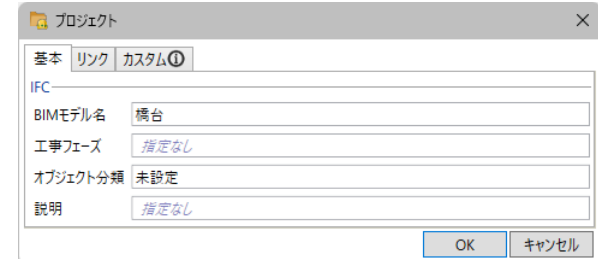

#### 「サイト]ダイアログ

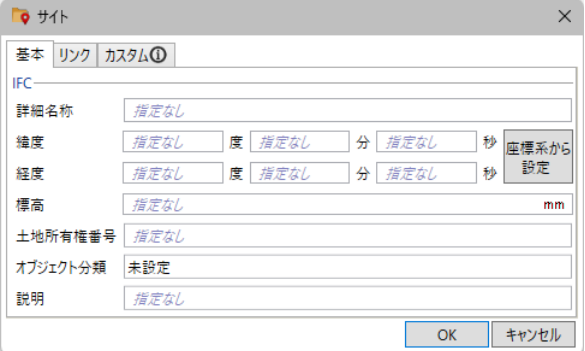

TREND-CORE CIMビューア Free版も同様に、プロジェクト・サイト情報の表示に対 応しました(表示のみで、設定や編集はできません)。

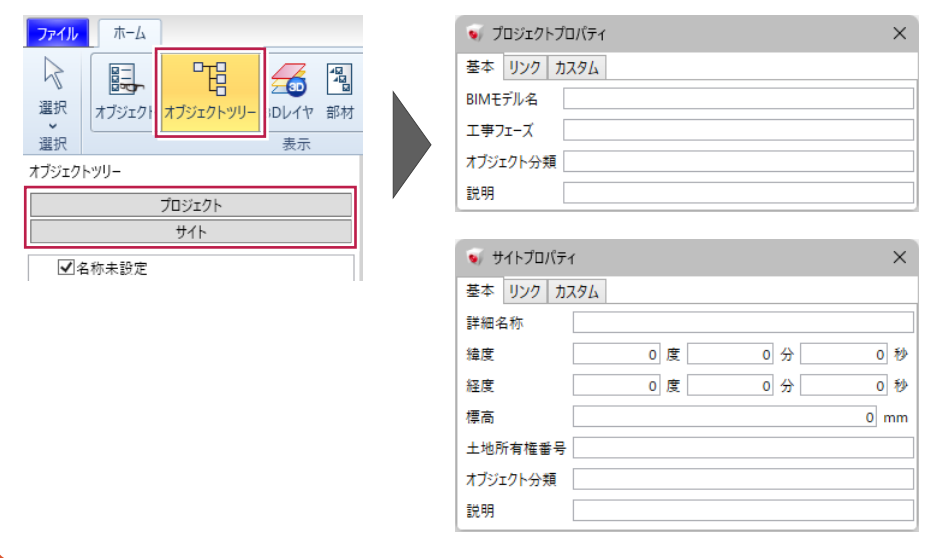

## **2 カスタムプロパティの改良**

カスタムプロパティ(プロパティパネルの [カスタム] タブに表示される項目) を改良し、以下の 5 点に対応しました。

①カスタムプロパティの値が空欄の場合に、「指定なし」と表示して何も値が入っていないことがわかるようにしました。

● [オブジェクトツリー]の上位 3 階層 ([施設][施設部分][組立部材])のプロパティ

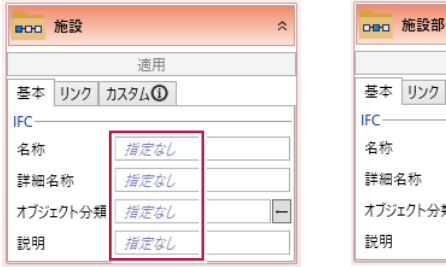

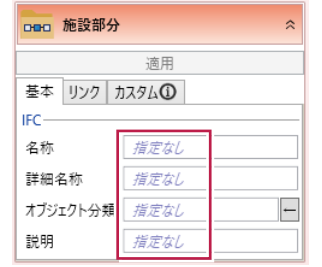

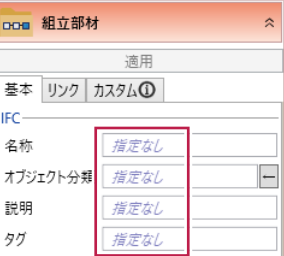

#### ● [IFC] タブのプロパティ

| 汎用オブジェクト<br>$\hat{z}$ |  |      |     |       |
|-----------------------|--|------|-----|-------|
| 適用                    |  |      |     |       |
| 高さ 描画 リンク<br>基本       |  |      | IFC | カスタム① |
| 共通                    |  |      |     |       |
| オブジェクト分類              |  | 指定なし |     |       |
| 説明                    |  | 指定なし |     |       |
| タグ                    |  | 指定なし |     |       |
| 材質                    |  | 指定なし |     |       |
| 固有                    |  |      |     |       |
| 璧<br>(IfcWall)        |  |      |     |       |

● [オブジェクトツリー]の[プロジェクト][サイト]ダイアログ

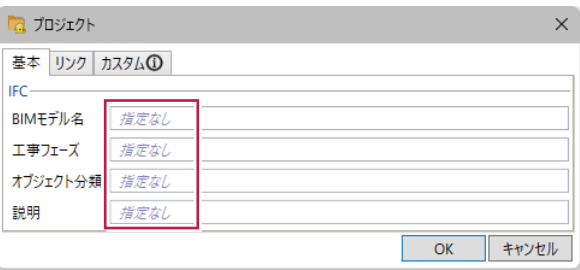

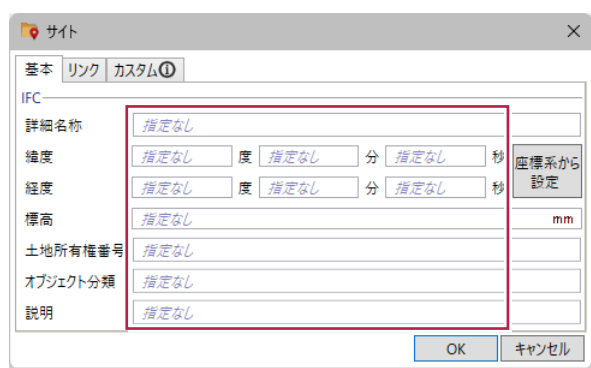

- ② カスタムプロパティ編集時、選択されている要素のみもしくは同じ分類の要素全てのどちらを対象にするか選択できるようにしま した。
- ●要素を選択して編集するとき

[カスタムプロパティ編集] ダイアログに [同分類の要素全てを対象にする] を追加しました。

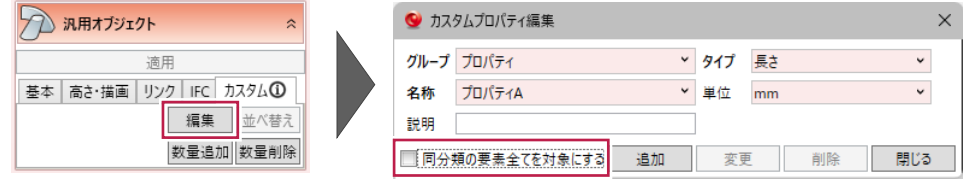

**[同分類の要素全てを対象にする]がオン**の状態で「追加]「変更]「削除]を行うと、選択されている要素と同じ分類 (プロパティパネルの[基本]タブにある[分類])の要素全てに反映されます。

例えば、分類が「標準」の要素を選択し、[カスタムプロパティ編集]ダイアログで「プロパティ A」を追加すると、分類が「標準」の 要素全てに「プロパティ A」が追加されます。

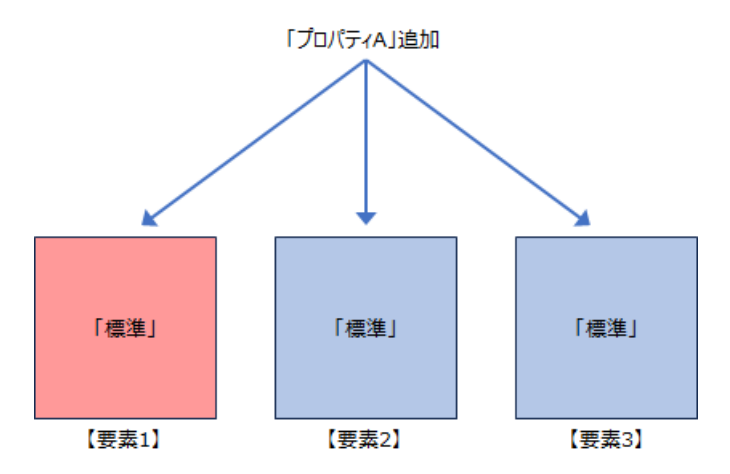

**[同分類の要素全てを対象にする]がオフ**の状態で[追加][変更][削除]を行うと、選択されている要素にのみ反 映されます。

例えば、分類が「標準 Iの要素を選択し、「カスタムプロパティ編集] ダイアログで「プロパティ A lを追加すると、選択した要素に のみ「プロパティ A」が追加されます。

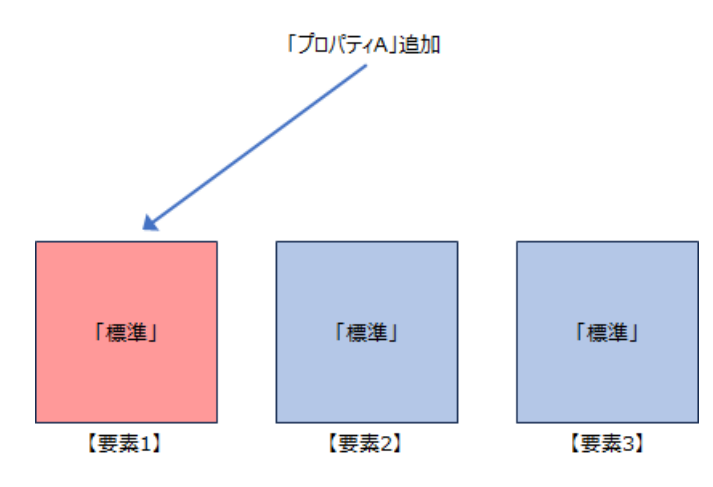

[モデル] タブー [管理] グループー [カスタムプロパ ティ編集]でプロパティの [追加] [変更] [削除] を行った場合は、これまで通り同じ分類の要素全てに反 映されます。

●要素を入力するとき

これまでは最初からその要素の分類のプロパティが全て自動で追加された状態でしたが、最初は何も追加されていない状態に 変更しました。

3 カスタムプロパティと同様に、[数量追加] [数量削除]実行時も選択されている要素のみもしくは同じ分類の要素全ての どちらを対象にするか選択できるようにしました。

「数量追加] 「数量削除] をクリックすると、以下のようなメッセージが表示されます。

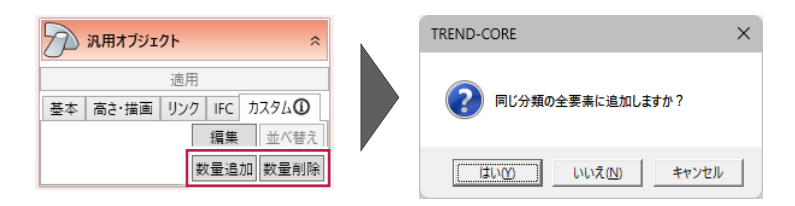

「はい]:同じ分類の要素全てに数量を追加(削除)します。 [いいえ]: 選択されている要素にのみ数量を追加(削除)します。 [キャンセル]: 何も追加(削除)せず、プロパティパネルに戻ります。

④ 読み込んだ IFCファイル内の要素を選択した際、選択されている要素と同じ分類の要素が持つプロパティセットは全て表示され ていましたが、要素ごとに持つもののみ表示するように変更しました。

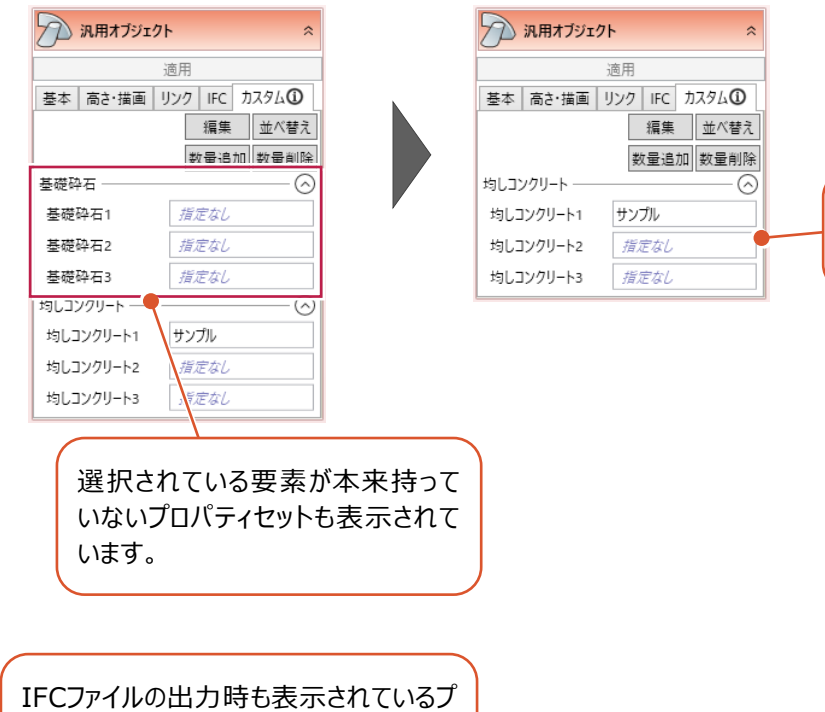

ロパティセットのみ出力するように変更し

ました。

選択されている要素が持つプロパティ セットのみが表示されています。

⑤ 汎用オブジェクトの円柱などの体積をパラメーターから算出し、より正確な値になるように対応しました。 IFC 数量プロパティに表示される体積数量の算出方法を見直し、Assembly のパラメーターから算出します。 ※パラメーターからの算出が難しいものについては、これまで通りソリッドデータの体積から算出します。

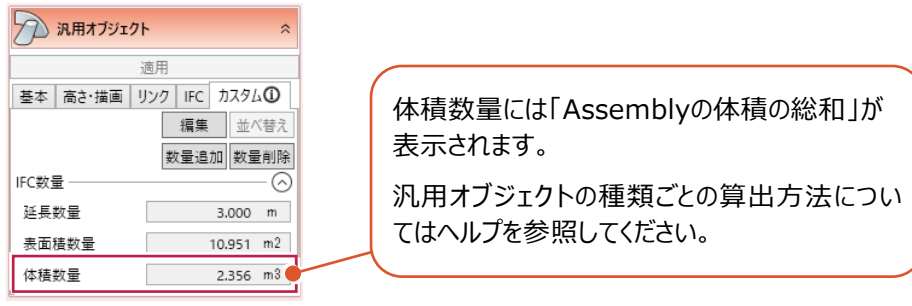

[モデル] タブー [管理] グループ− [オブジェクトリスト▼] − [オブジ ェクトリスト] 「選択種別オブジェクトリスト]の「参考集計値」も同様に 算出します。 リストーオブジェクトリ da. TREND-CORE 部材 選択·表示 2 汎用オブジェクト(1) **コマ 。**<br>- フィルタ 削除フラグ オブジェクト 表示項目 基本  $\mathsf{IFC}\xspace$ 参考集計値 品名 IFCクラス名 オブジェクト分類 説明 タグ 材質 延長(m) 表面積(m2) 体積(m3) lingElementProxy  $3.000$  $10.951$ 2.356

## **3 特定のIFCファイルのソリッド形式での読み込みに対応**

「読込]タブ- [3DCAD] グループ- [IFC] で表示される [IFC インポート] ダイアログに「特定条件 (ヘルプ参照) のオ ブジェクトを体積算出等が可能なソリッドとして読み込む]を新しく追加し、IFC ファイルをできるだけソリッド化して読み込めるように 対応しました。

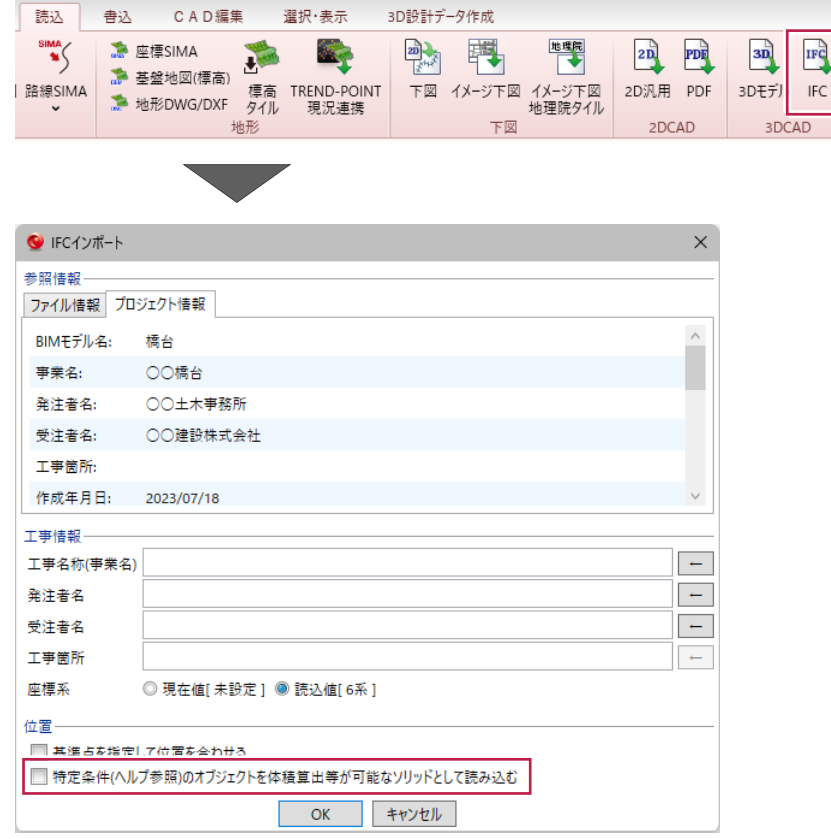

**[特定条件(ヘルプ参照)のオブジェクトを体積算出等が可能なソリッドとして読み込む]をオン**にすると、1 つのソリッド内で 同一座標の IFCCARTESIANPOINT が 2 点以上ある、検定基準に合わないソリッド形式を持つ IFC ファイルをソリッド化して読 み込めます。ソリッド化して読み込むことで、体積算出・汎用オブジェクト編集が可能になります。

ただし、上記のような IFCファイルの読み込み速度はオフのときよりも遅くなります(上記に当てはまらない IFCファイルであれば読み 込み速度は変わりません)。

**[特定条件(ヘルプ参照)のオブジェクトを体積算出等が可能なソリッドとして読み込む]をオフ**にすると、上記のような IFC ファイルはサーフェス形式で読み込まれます。

## **4 円柱などの曲線部分をより滑らかに表現できるように対応**

「TREND-CORE]ボタン- 「TREND-CORE のオプション]に「曲線部分の分割数を指定して表現を滑らかにする]を新し く追加しました。円弧、回転体・球体の 2 種類の設定があります。

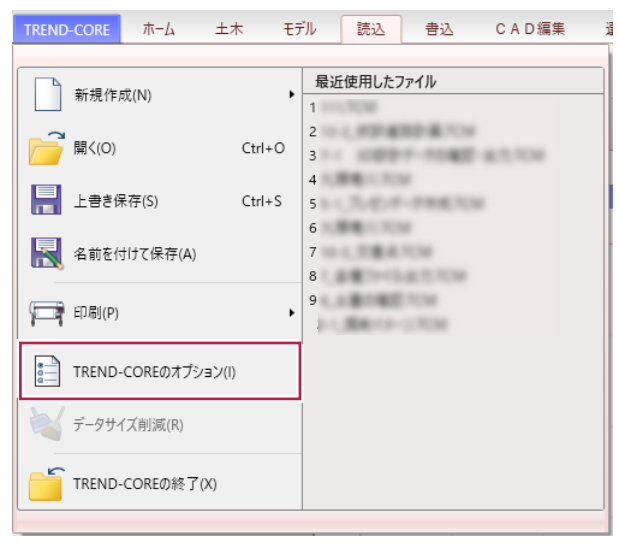

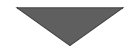

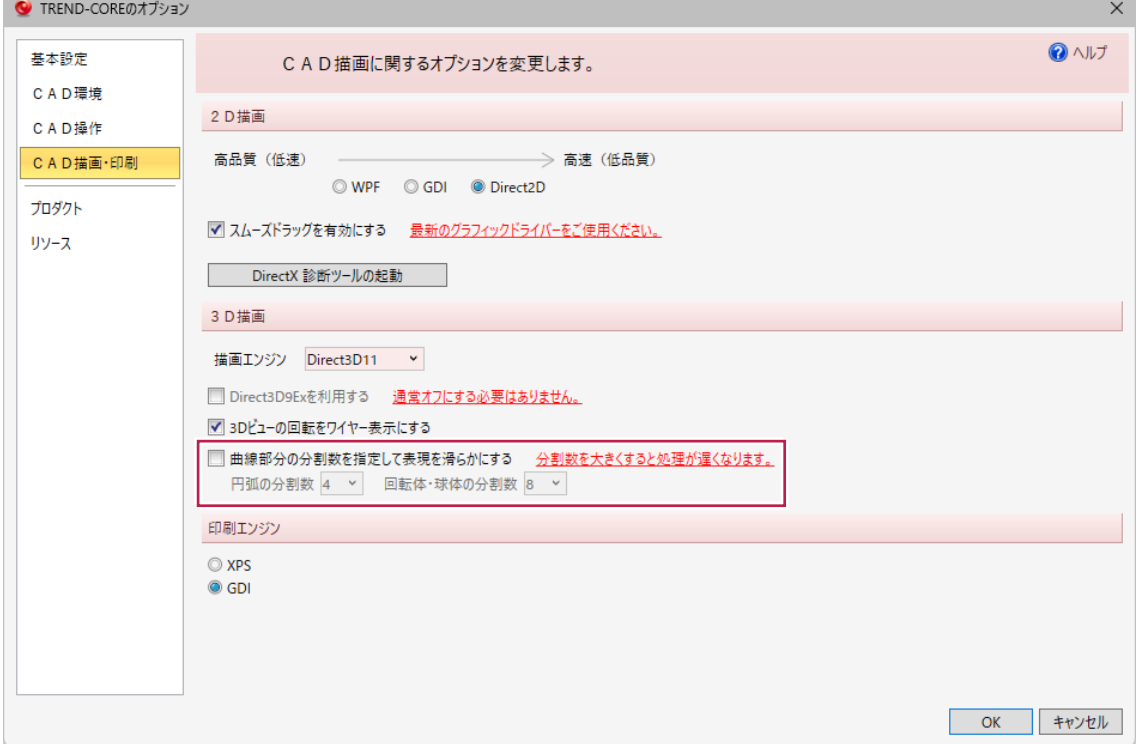

●円弧の分割数

[円弧の分割数]の対象の要素は以下の通りです。

・連続線入力(円弧)、円弧入力の要素

・専用要素(道路、構造物 – 擁壁など)、汎用オブジェクト – スイープ体、錐体 (円錐)

円形状が円弧 2 つで構成されている場合は、それぞれの円弧が設定した分割数で表現されます。 例えば、[円弧の分割数]を「4」に設定した場合、錐体(円錐)は 8 角形の底面で表現されます。

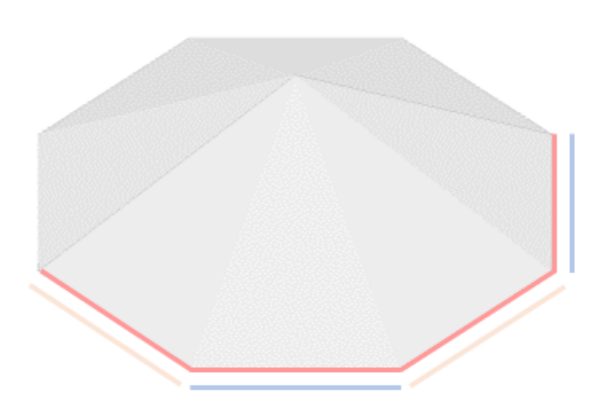

●回転体・球体の分割数

[回転体・球体の分割数]の対象の要素は以下の通りです。

・汎用オブジェクト-回転体、球体

回転体・球体の場合は、一周が設定した分割数で表現されます。

例えば、[回転体・球体の分割数]を「8」に設定した場合、回転体は 8 角形の底面で表現されます。

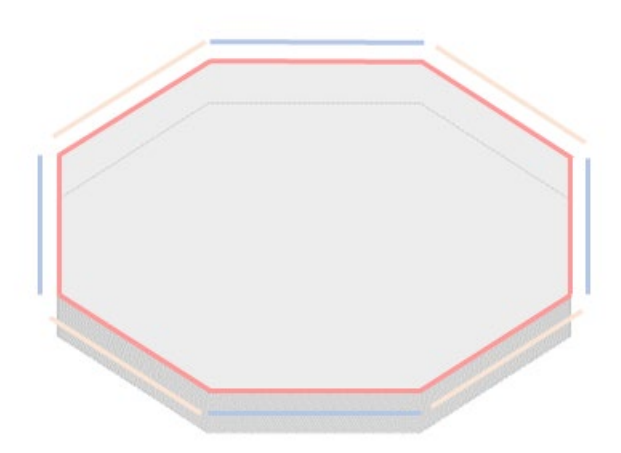

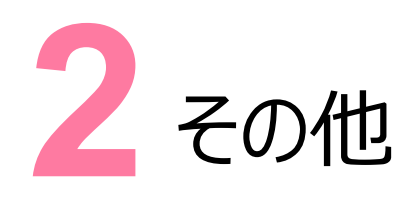

その他の対応をご紹介します。

## **1 令和5年3月版要領案に対応したBIM/CIM成果の出力**

[書込] タブー [i-Con] グループー [BIM/CIM 成果▼] – [統合モデル出力]で、令和 5年 3 月版「工事完成図書の 電子納品等要領(案)」に対応した BIM/CIM 成果を出力できるようにしました。

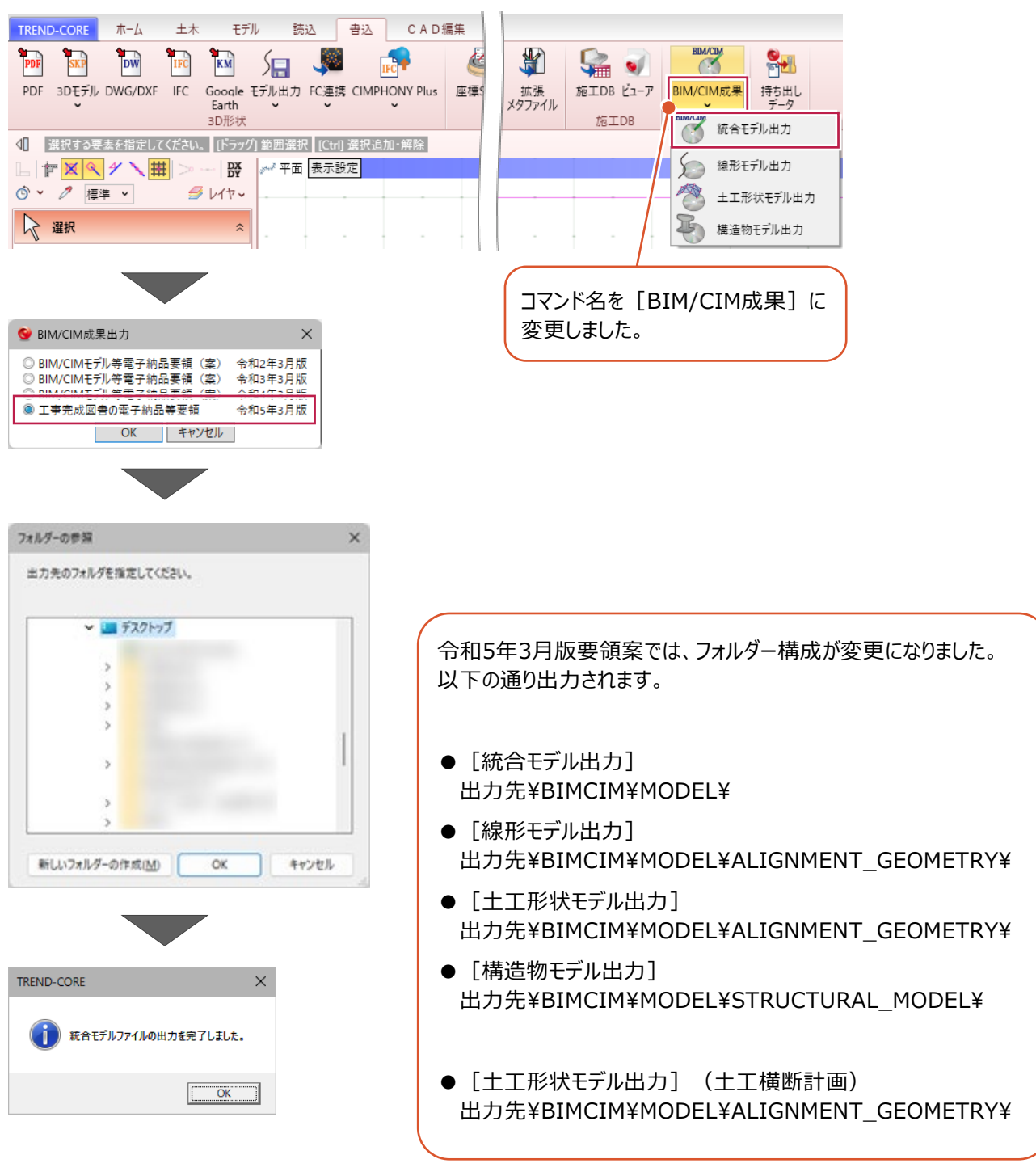

## **2 J-LandXML Ver.1.5形式のファイルの入出力に対応**

LandXML1.2 に準じた 3 次元設計データ交換標準(案)(J-LandXML) Ver.1.5 形式のファイルを入出力できるように対 応しました。

●読み込み

J-LandXML Ver.1.5 形式のファイルの読み込みに対応したコマンドは以下の通りです。

· [読込] タブー [基本モデル] グループー [LandXML]

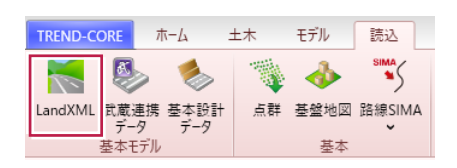

・「3D 設計データ作成] タブー 「地形] グループー 「LandXML]

※3D 設計データ作成オプションをお持ちの場合に利用できます。

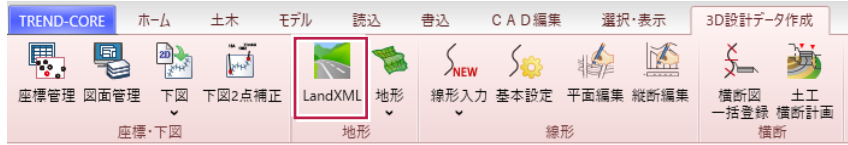

●書き込み

J-LandXML Ver.1.5 形式のファイルの書き込みに対応したコマンドは以下の通りです。

• [書込] タブー [3D 形状] グループ− [モデル出力▼] − [線形モデル]

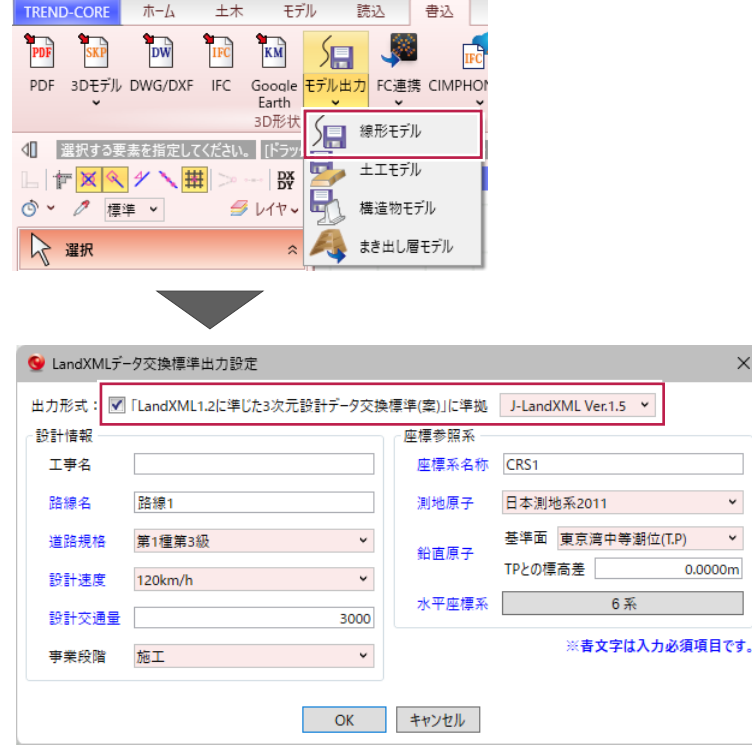

• [書込] タブー [3D 形状] グループー [モデル出力▼] – [土工モデル]

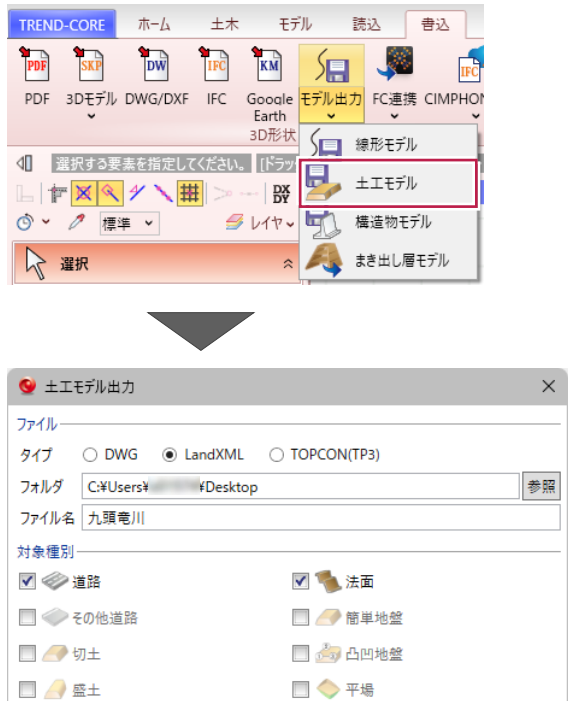

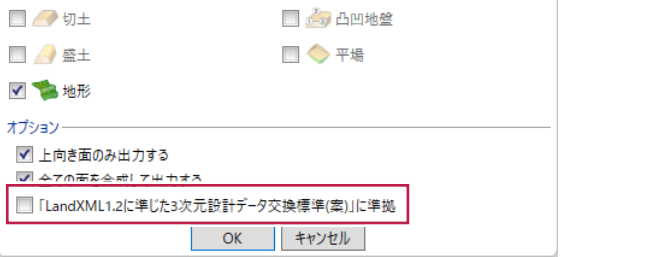

• [書込] タブ- [i-Con] グループ- [BIM/CIM 成果▼] - [線形モデル出力]

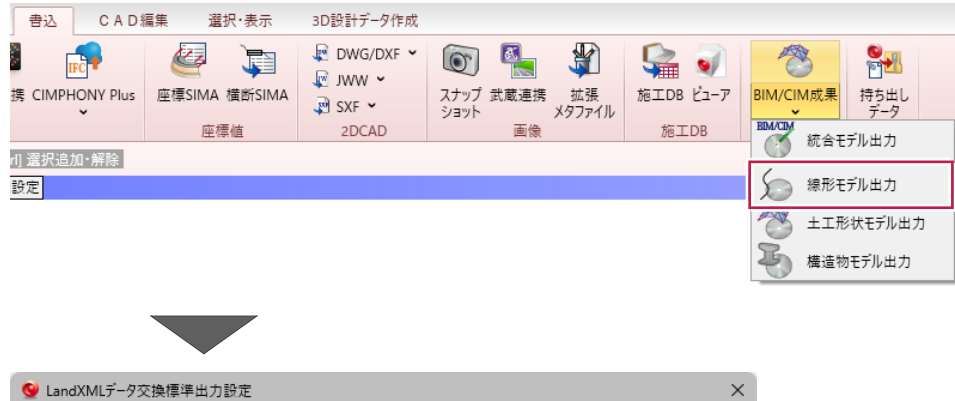

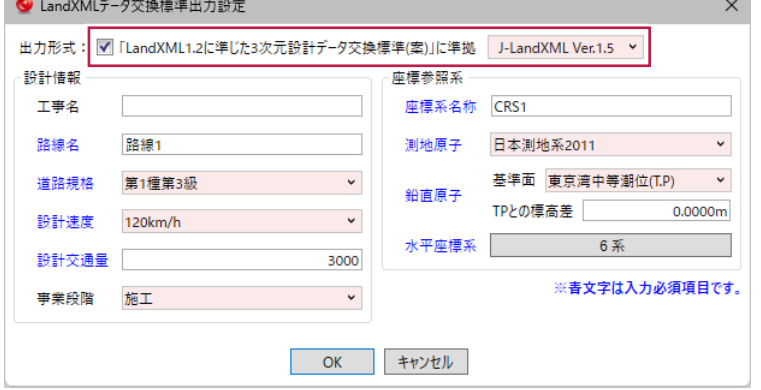

• [書込] タブー [i-Con] グループ− [BIM/CIM 成果▼] – [土工形状モデル出力]

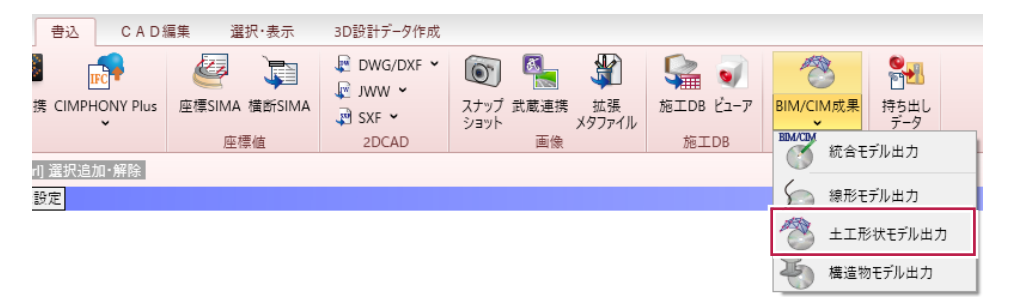

・ [土工横断計画] タブー [書込] グループー [LandXML]

※3D 設計データ作成オプションをお持ちの場合に利用できます。

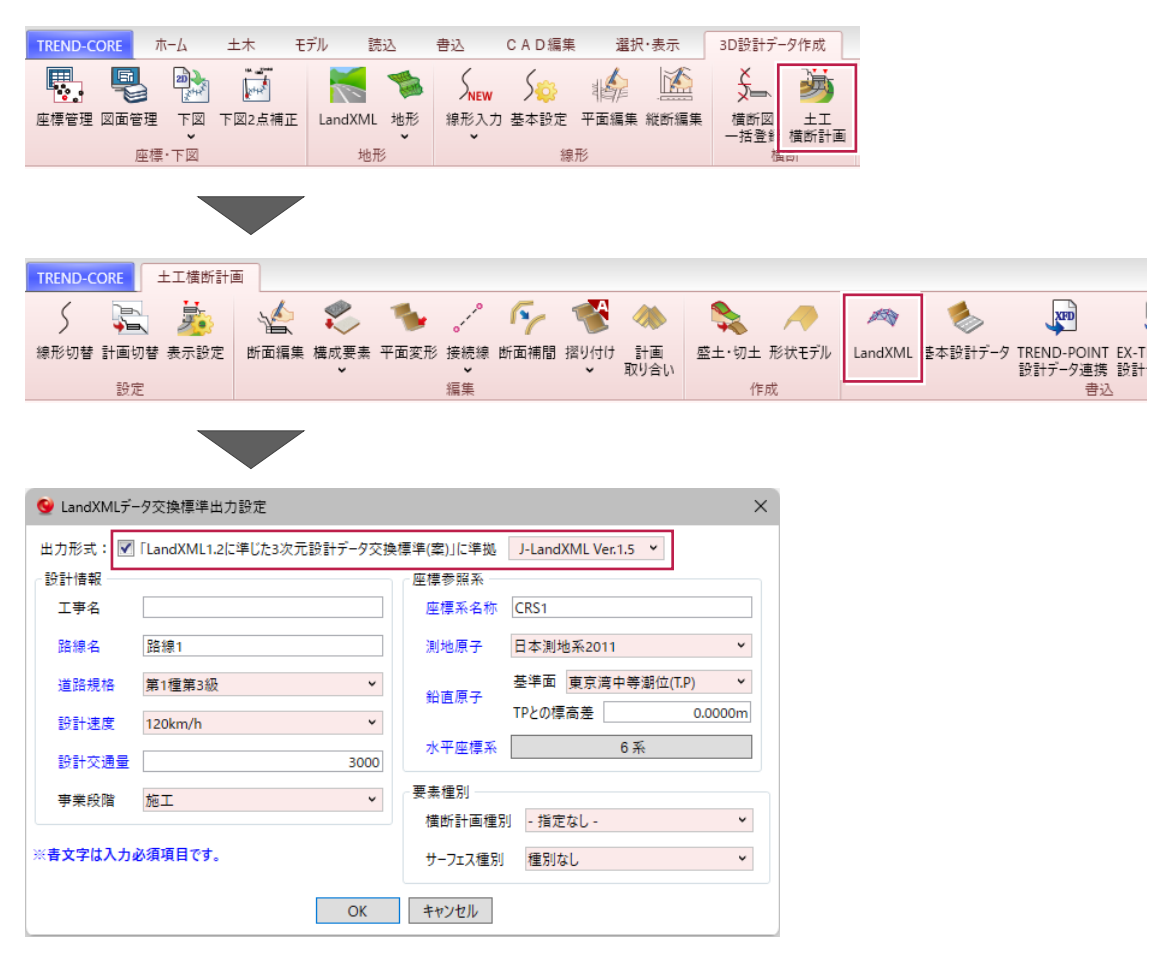

・[土工横断計画] タブー [書込] グループー [土工形状モデル] ※3D 設計データ作成オプションをお持ちの場合に利用できます。

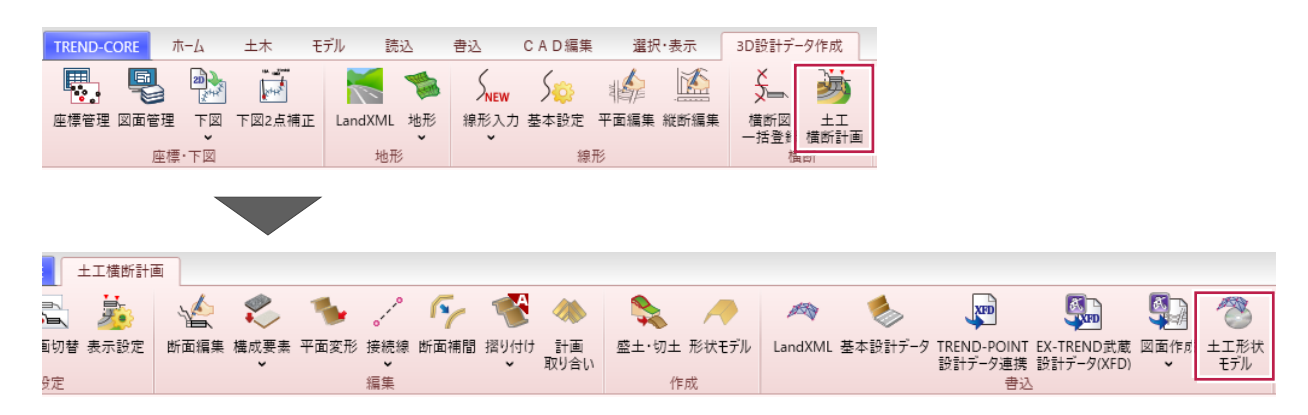

- ●J-LandXML Ver.1.5 では、主に以下 2 点の変更点があります。
	- ・すりつけタイプが左右それぞれに設定できるように変更されました。

TREND-CORE では、例えば線形のプロパティから [拡幅・片勾配] ダイアログを開くと、 [左すりつけタイプ] [右すりつけタ イプ]欄がそれぞれ表示されます。

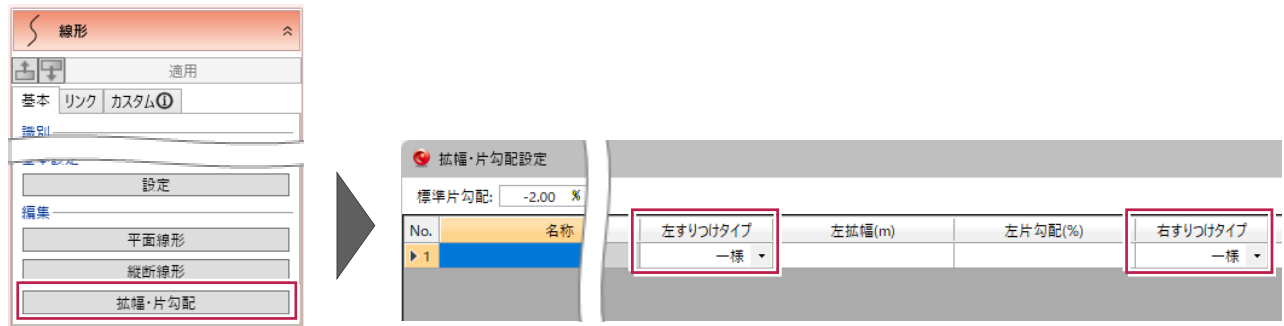

・ファイルに拡幅情報の内容を含められるように変更されました。

拡幅情報を含んだ J-LandXML Ver.1.5 形式のファイルを TREND-CORE で読み込むと、その拡幅情報も保持して読み込 みます。